# 침해사고 조치 가이드

# 2012. 10.

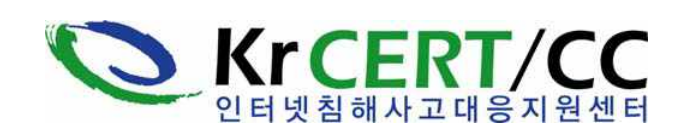

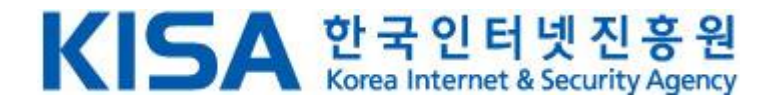

※ 본 보고서의 전부나 일부를 인용 시, 반드시 [자료:한국인터넷진흥원(KISA)]를 명시하여 주시기 바랍니다.

# $\begin{array}{rcl} \mathcal{P}[\mathcal{P}] & \mathcal{P}[\mathcal{P}] & \mathcal{$

### □ 가이드 목적

- o 해킹사고 원인 분석 및 조치 시 참고자료
- o 사고 예방을 위한 서비스 보안 강화 시 참고자료

### □ 가이드 내용

o 사고가 발생한 경우 사고 유형별 점검 사항과 특이사항 발생에 따른 조치방법 안내

| 사고 유형   | 점검 사항                       |
|---------|-----------------------------|
| 공통      | ㆍ계정 / 로그파일 / 웹쉘 / 백도어 / 루트킷 |
| 웹변조     | ·웹페이지 / HTTP 메소드 / 웹로그      |
| 악성코드    |                             |
| 경유지/유포지 | ㆍ웹페이지 / 접속IP                |
| 봇넷 C&C  | ·네트워크 연결                    |
| 해킹 경유지  | · 네트워크 연결 / 설치 프로그램         |

o 시스템 보안 강화를 위해 서비스 별 조치방법 안내

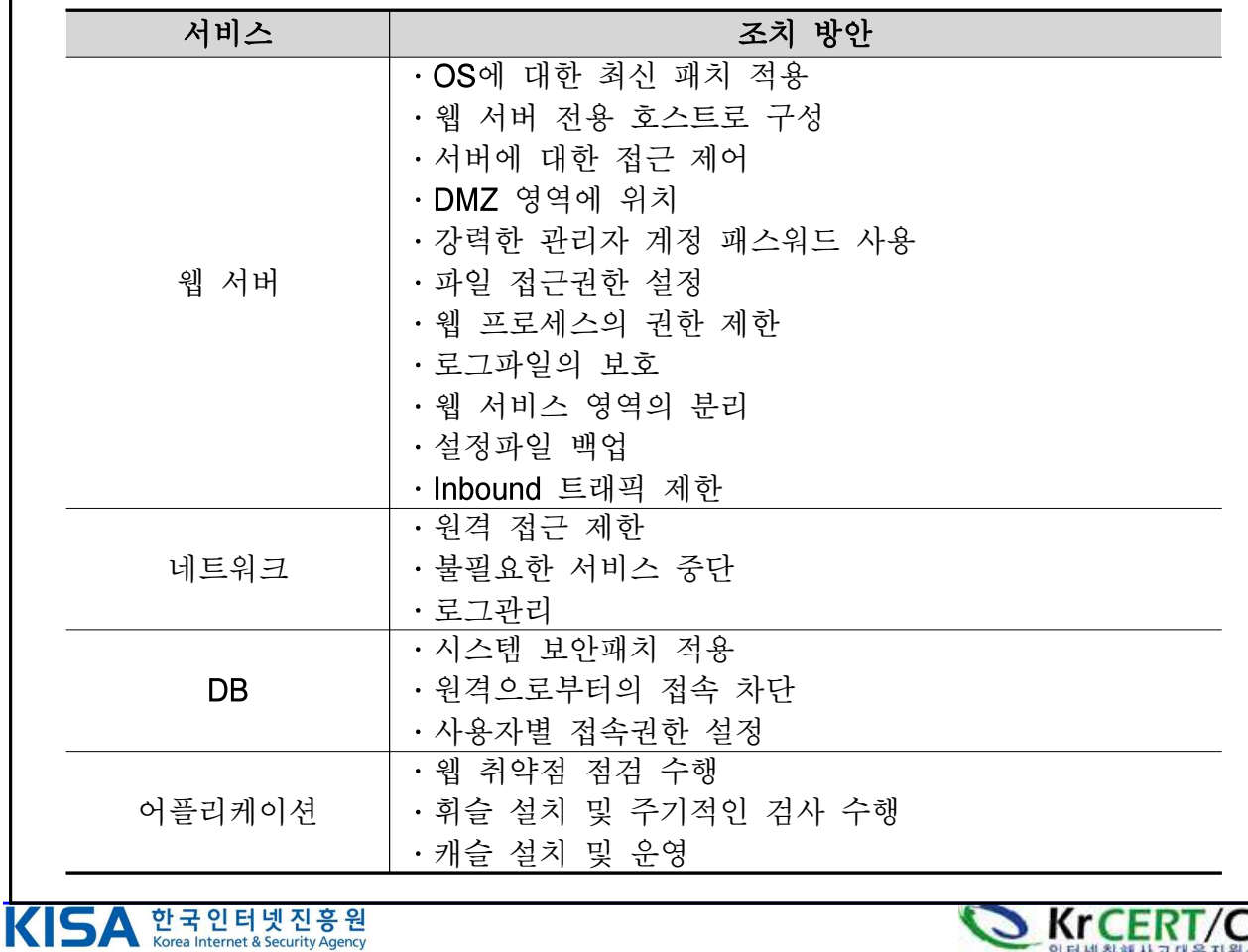

**KrCERT/** 

-< 목 차 >-

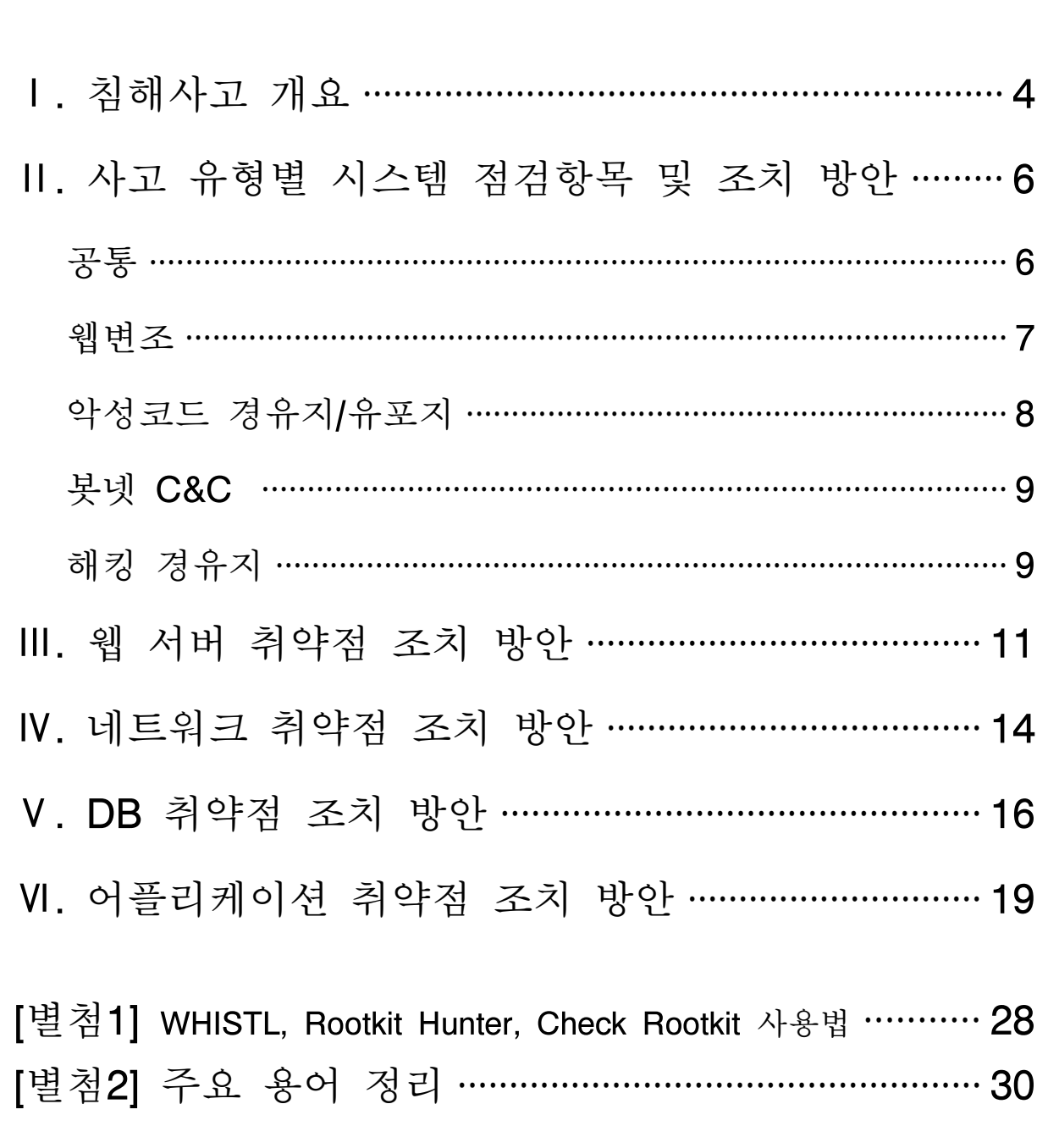

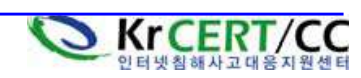

# I. 침해사고 개요

### 침해사고 정의

### <정보통신망 이용촉진 및 정보보호 등에 관한 법률 제2조 1항 7조>

"침<mark>해사고"라</mark> 해킹, 컴퓨터바이러스, 논리폭탄, 메일폭탄, 서비스 거부 또는 고출력 전자기파 등의 방법으로 정보통신망 또는 이와 관련된 정보시스템을 공격하는 행위를 하여 발생한 사 태를 말한다.

### ○ 침해사고 유형

- 바이러스, 트로이잔, 웜, 백도어, 악성코드 등의 공격
- 비인가된 시스템 접근 및 파일 접근
- 네트워크 정보 수집을 포함한 비인가된 네트워크 정보 접근
- 네트워크 서비스의 취약점을 이용하여 서비스를 무단 이용하는 비인가된 서비스 이용
- 네트워크 및 시스템의 정상적인 서비스를 마비 또는 파괴시키는 서비스 방해

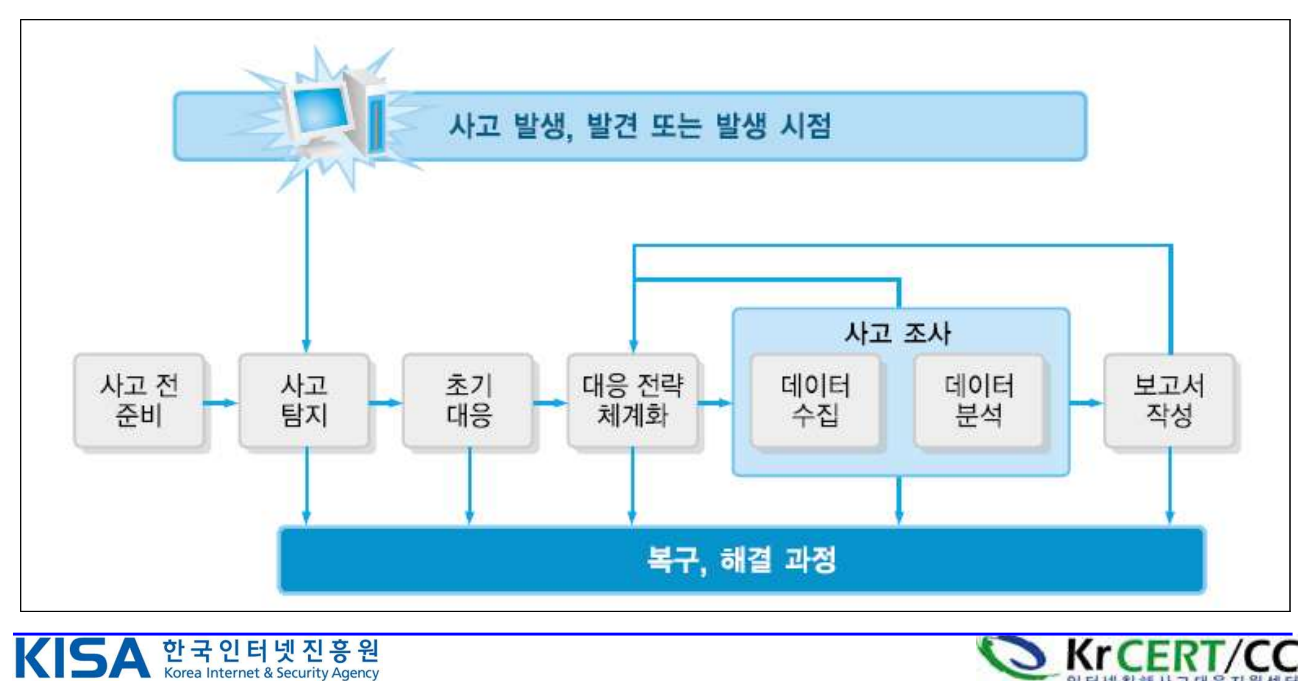

### O 침해사고 대응 7단계

- (1단계: 사고 전 준비) 사고가 발생하기 전 침해사고 대응팀과 조직적인 대응을 준비
- (2단계: 사고 탐지) 정보보호 및 네트워크 장비에 의한 이상 징후 탐 지. 관리자에 의한 침해사고의 식별
- (3단계: 초기 대응) 초기 조사 수행, 사고 정황에 대한 기본적인 세부사 항 기록, 사고대응팀 신고 및 소집, 침해사고 관련 부서에 통지
- (4단계: 대응 전략 체계화) 최적의 전략을 결정하고 관리자 승인을 획 득, 초기 조사 결과를 참고하여 소송이 필요한 사항인지를 결정하여 사고 조사 과정에 수사기관 공조 여부를 판단
- (5단계: 사고조사) 데이터 수집 및 분석을 통하여 수행. 언제, 누가, 어떻게 사고가 일어났는지, 피해 확산 및 사고 재발을 어떻게 방지 할 것인지를 결정
- (6단계: 보고서 작성) 의사 결정자가 이해할 수 있는 형태로 사고에 대한 정확한 보고서를 작성
- (7단계: 해결) 차기 유사 공격을 식별 및 예방하기 위한 보안 정책의 수립, 절차 변경, 사건의 기록, 장기 보안 정책 수립, 기술 수정 계획 수립 등을 결정

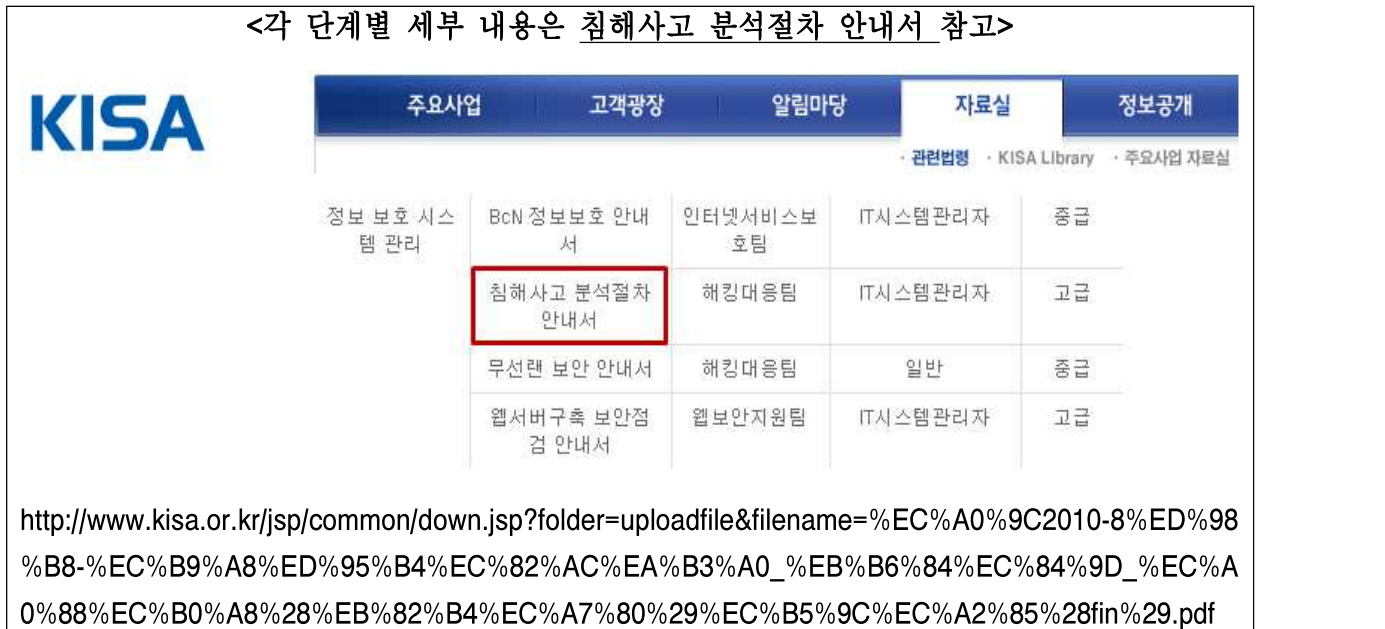

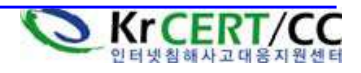

# II. 사고 유형별 시스템 점검항목 및 조치 빙

### <한국인터넷진흥원에 분석을 요청할 경우 유의사항>

․침해사고 관련 파일(악성코드, 프로세스)등을 제거하지 않은 상태에서 분석요청 ․불가피하게 제거해야 할 경우 악성파일은 경로와 MAC time(생성․접근․수정 시 간)을 확보하고, 프로세스는 해당 프로세스와 관련된 디렉토리 또는 파일 경로와 MAC time을 확보해야 함(악성파일 백업 필수) ※ 리눅스의 경우 stat 명령문과 lsof 명령문 활용

# 사고 유형 - 공통

### **O** 시스템 점검 사항

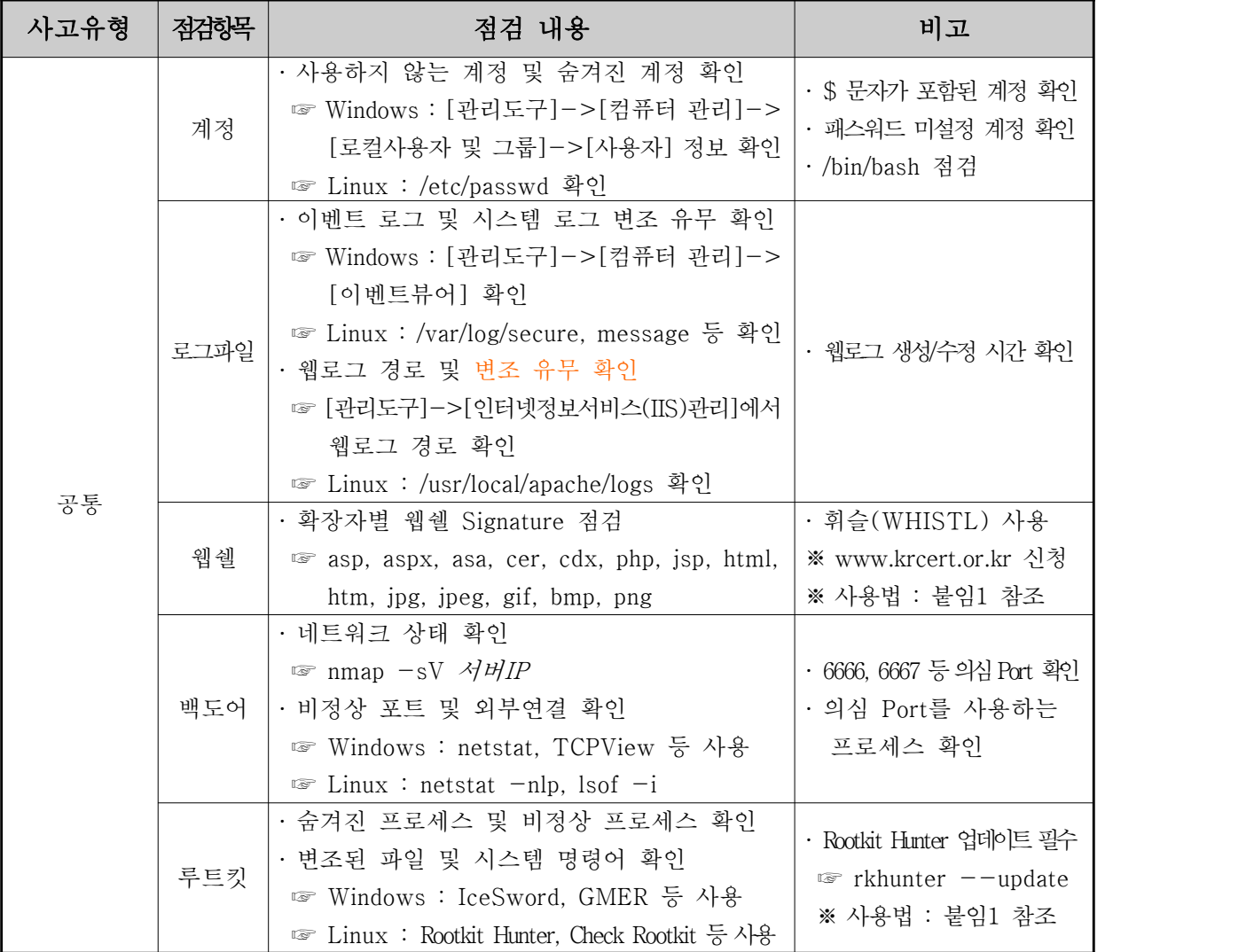

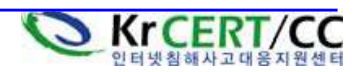

### ○ 특이사항 발생에 따른 조치 방안

- 사용하지 않는 계정과 숨겨진 계정 삭제
- 웹쉘 발견 시 업로드된 경로를 파악하여 해당 취약점 제거
- 루트킷의 경우 일부 시스템 명령어만 변조된 경우는 무결성이 보 장된 명령어로 교체 가능하나 다수의 라이브러리들이 변조되었을 경우는 시스템 재설치 필요
- 백도어 포트가 발견될 경우 해당 port에 대한 차단정책을 적용하 고 백도어 서비스와 관련된 파일을 확인하여 삭제(차단정책 적용 을 위해 서버내 방화벽(iptables, hosts.allow/deny 활용 가능)
- 서버내 바이너리 변조를 통한 백도어 증상 확인 시 관련된 바이너 리 제거 및 재설치

※ 리눅스 바이너리 변조 여부 확인 : rpm -Va 활용 가능

# 사고 유형 - 웹변조

### ○ 시스템 점검사항

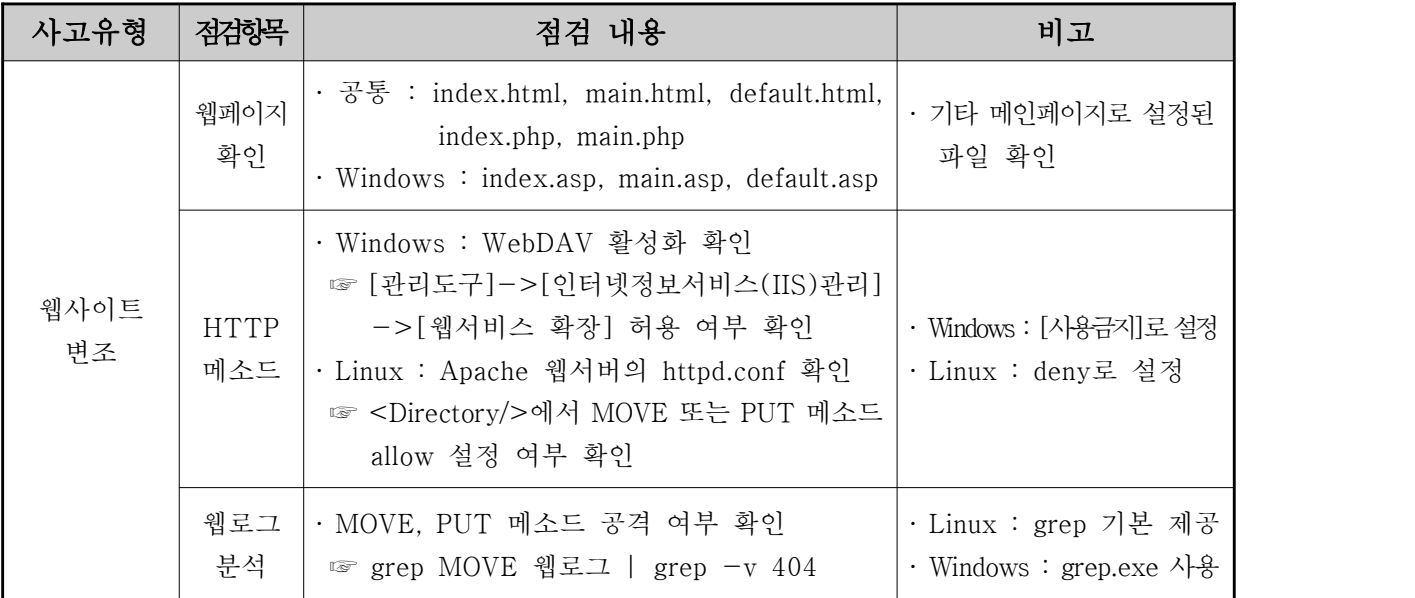

### ○ 특이사항 발생에 따른 조치 방안

- 윈도우 IIS 웹서버의 WebDAV가 활성화 되어 있을 경우 KISA 한국인터넷진흥원

- 리눅스 아파치 웹서버의 설정파일에서 사용하지 않는 HTTP 메소 드에 대해 허용 금지
- IIS 웹서버 또는 아파치 웹서버의 설정이 변경되었을 경우 관리자 계정 변경 필수
- 웹페이지 내용이 변경되었을 경우 휘슬을 통해 웹쉘 감염여부를 확인하고 발견될 경우 삭제 조치
- 웹쉘이 발견될 경우 웹 접속로그를 통해 웹쉘에 접근한 IP를 확인 하고 방화벽을 통해 접근 제한 정책 적용

# 사고 유형 - 악성코드 경유지 / 유포지

○ 시스템 점검사항

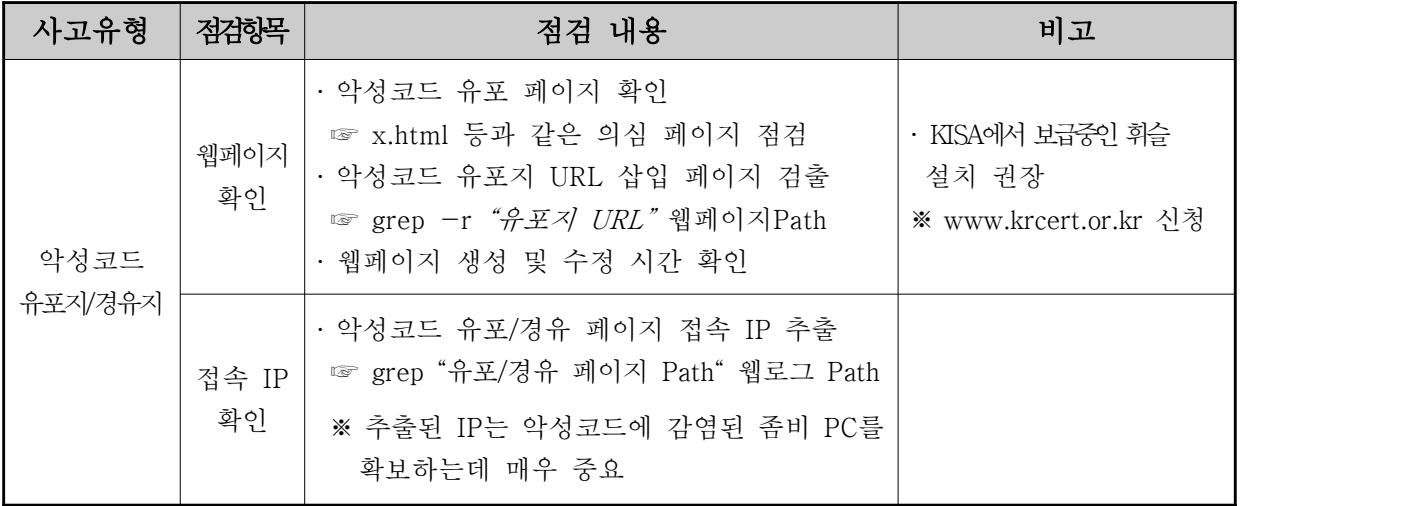

### ○ 특이사항 발생에 따른 조치 방안

- 악성코드 유포 페이지에 대한 파일 생성 및 수정시간 확인
- 유포 페이지 생성 시점 기준으로 웹 접속로그 및 시스템 로그를 분석하여 또 다른 침해여부 확인
- 휘슬을 통해 웹쉘 감염여부를 확인하고 발견될 경우 삭제 조치
- 웹쉘이 발견될 경우 웹 접속로그를 통해 웹쉘에 접근한 IP를 확인 하고 방화벽을 통해 접근 제한 정책 적용

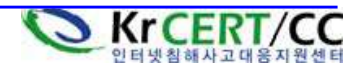

# 사고 유형 - 봇넷 C&C

### **O** 시스템 점검사항

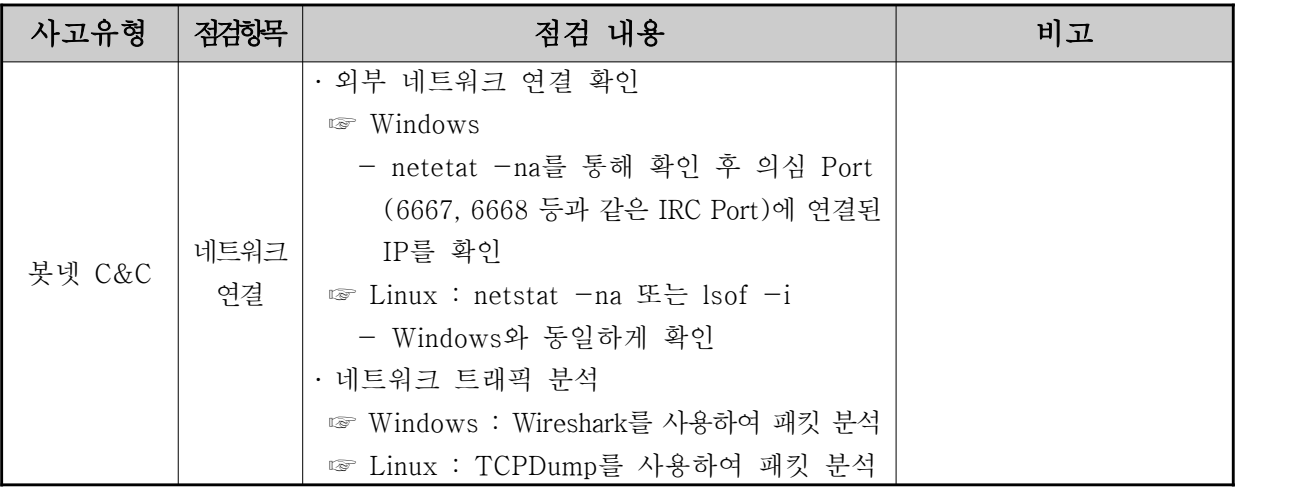

### ○ 특이사항 발생에 따른 조치 방안

- 외부 네트워크와 연결된 백도어 포트 발견 시 방화벽을 통해 해당 포트로의 접근 제한 정책 적용
- 백도어 포트 서비스를 실행중인 파일 확인 및 삭제

# 사고 유형 - 해킹 경유지

**O** 시스템 점검사항

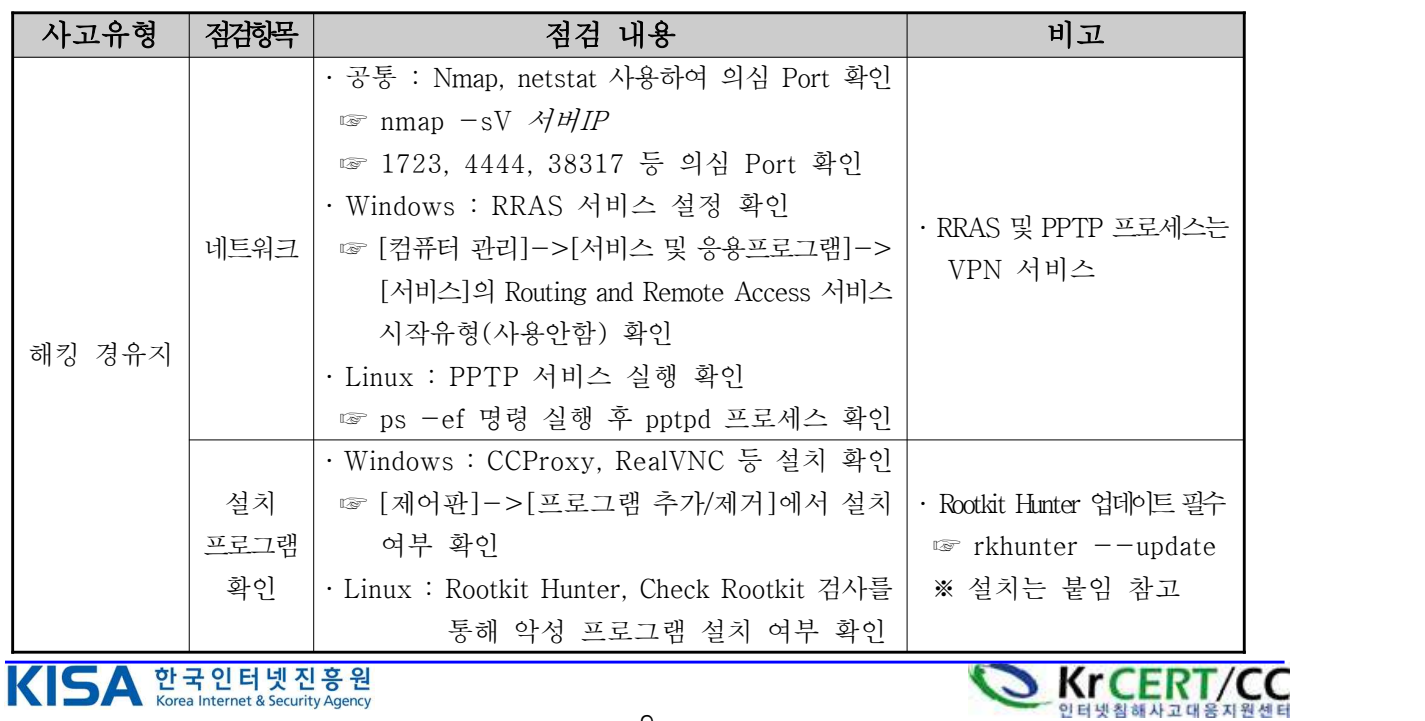

### Q 특이사항 발생에 따른 조치 방안

- 윈도우 서버의 RRAS 서비스가 실행중일 경우 해당 서비스 중지
- 윈도우 서버의 이벤트 로그를 통해 RRAS 서비스를 실행시킨 이력 및 IP를 확인하고 해당 IP에 대한 접근 제한 정책 적용
- 리눅스 서버의 PPTP 서비스가 실행중일 경우 해당 프로세스 중지
- 리눅스 서버의 시스템 로그를 통해 PPTP 서비스를 실행시킨 이력 및 IP를 확인하고 해당 IP에 대한 접근 제한 정책 적용

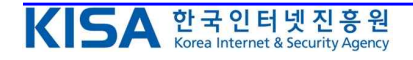

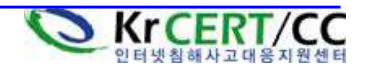

# III. 웹 서버 취약점 조치 방안

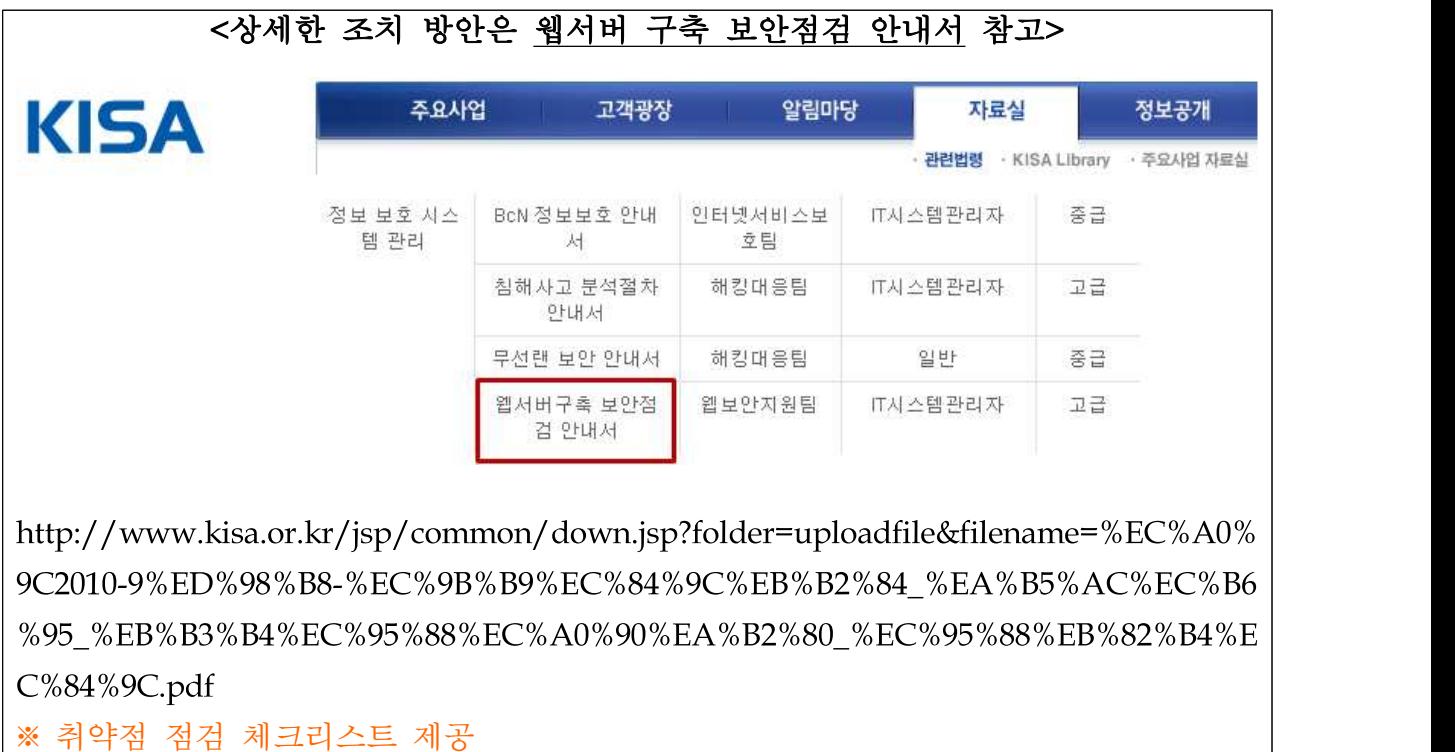

### O OS에 대한 최신 패치 적용

- OS 벤더사이트나 보안 취약점 정보 사이트를 주기적으로 방문하 여 현재 사용하고 있는 OS에 대한 최신 취약점 정보획득 및 패치
- 정기적으로 취약점 점검 도구와 보안 체크리스트를 사용하여 호스 트 OS의 보안 취약점 점검

### ○ 웹 서버 전용 호스트로 구성

- 웹 서비스 운영에 필요한 최소한의 프로그램들만 남겨두고 불필요 한 서비스들은 반드시 제거
- 시스템 사용을 목적으로 하는 일반 사용자 계정은 모두 삭제하거 나 최소한의 권한만 할당
- 오직 관리자만이 로그인 가능하도록 설정

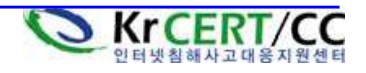

### O 서버에 대한 접근 제어

- 관리목적의 웹 서버 접근은 콘솔 접근만을 허용
- 위 사항이 불가능할 경우 관리자가 사용하는 PC의 IP만 접근이 가 능하도록 접근제어 수행

### O DMZ 영역에 위치

- 웹 서버를 방화벽에 의해서 보호 받도록 하고, 웹 서버가 침해당하 더라도 웹 서버를 경유해서 내부 네트워크로의 침입은 불가능하도 록 구성

### ○ 강력한 관리자 계정 패스워드 사용

- 관리자 계정 패스워드는 유추가 불가능하고 패스워드 크랙으로도 쉽게 알아낼 수 없는 강력한 패스워드 사용
- 패스워드 길이는 최소 8자 이상을 사용하고, 이름이나 계정명으로 유추할 수 없도록 구성
- 또한, 사전에 없는 단어를 사용하고 기호문자를 최소 한 개이상 포함

### O 파일 접근권한 설정

- 관리자 계정이 아닌 일반 사용자 계정으로 관리자 계정이 사용하 는 파일들을 변경할 수 없도록 구성

### ○ 웹 프로세스의 권한 제한

- 시스템 전체적인 관점에서 웹 프로세스가 웹 서비스 운영에 필요 한 최소한의 권한만을 갖도록 제한
- 웹 서버 관리시에는 일반적으로 사용되는 nobody 권한으로 웹 프 로세스가 동작하도록 구성

### ○ 로그 파일의 보호

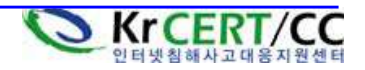

- 침입 혹은 침입시도 등 보안 문제점 파악을 위해 로그 파일이 노 출, 변조 혹은 삭제되지 않도록 불필요한 접근으로부터 보호
- 불필요한 접근으로부터 보호하기 위해 로그파일을 별도의 서버에 백업하여 관리하는 것이 필요
- 로그파일은 최소 3개월 이상의 로그를 확보하는 것이 필요

### ○ 웹 서비스 영역의 분리

- 웹 서비스 영역과 시스템(OS)영역을 분리시켜서 웹 서비스의 침해 가 시스템 영역으로 확장될 가능성을 최소화
- 웹 서버의 루트 디렉토리와 OS의 루트 디렉토리를 다르게 지정

### ○ 설정파일 백업

- 초기 설정 파일을 백업 받아서 보관해 두고, 변경이 있을 때마다 설정 파일을 백업함으로써 해킹사고 발생 시 빠르게 복구

### m Inbound 트래픽 제한

- 공개용 침입차단시스템을 이용하여 트래픽을 제한 ※ 리눅스 커널에서는 iptables 또는 ipchains 침입차단 시스템이 기본으로 제공됨
- 전체 서비스(포트)에 대해 차단 설정 후 고객이 필요로 하는 서비 스(포트)에 대해 선별적으로 접속 제한을 해제
	- ※ 필요 서비스(포트) 예 : FTP(21), SSH(22), SMTP(25), DNS(53), SSL(443)등
- 필요할 경우 아래와 같이 iptables를 사용하여 특정 포트에 대한 Inbound 트래픽을 제한
	- ※ iptables는 테이블 형식으로 관리되며, 먼저 등록된 것이 효력을 발생하기 때문에 허용하는 정책이 거부하는 정책보다 먼저 위치해야 함

iptables -A INPUT -p TCP --dport 22 -s ip앞 세자리.0/24 -j ACCEPT iptables  $-A$  INPUT  $-p$  TCP  $-$ dport 22  $-s$  192.168.0.0/24  $-j$  ACCEPT iptables  $-A$  INPUT  $-p$  TCP  $-$ dport 22  $-j$  DROP → ssh 포트에 대해 특정 ip군과 사설ip만 허용하고 나머지는 Drop

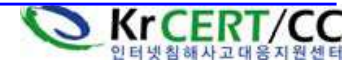

# IV. 네트워크 취약점 조치 방안

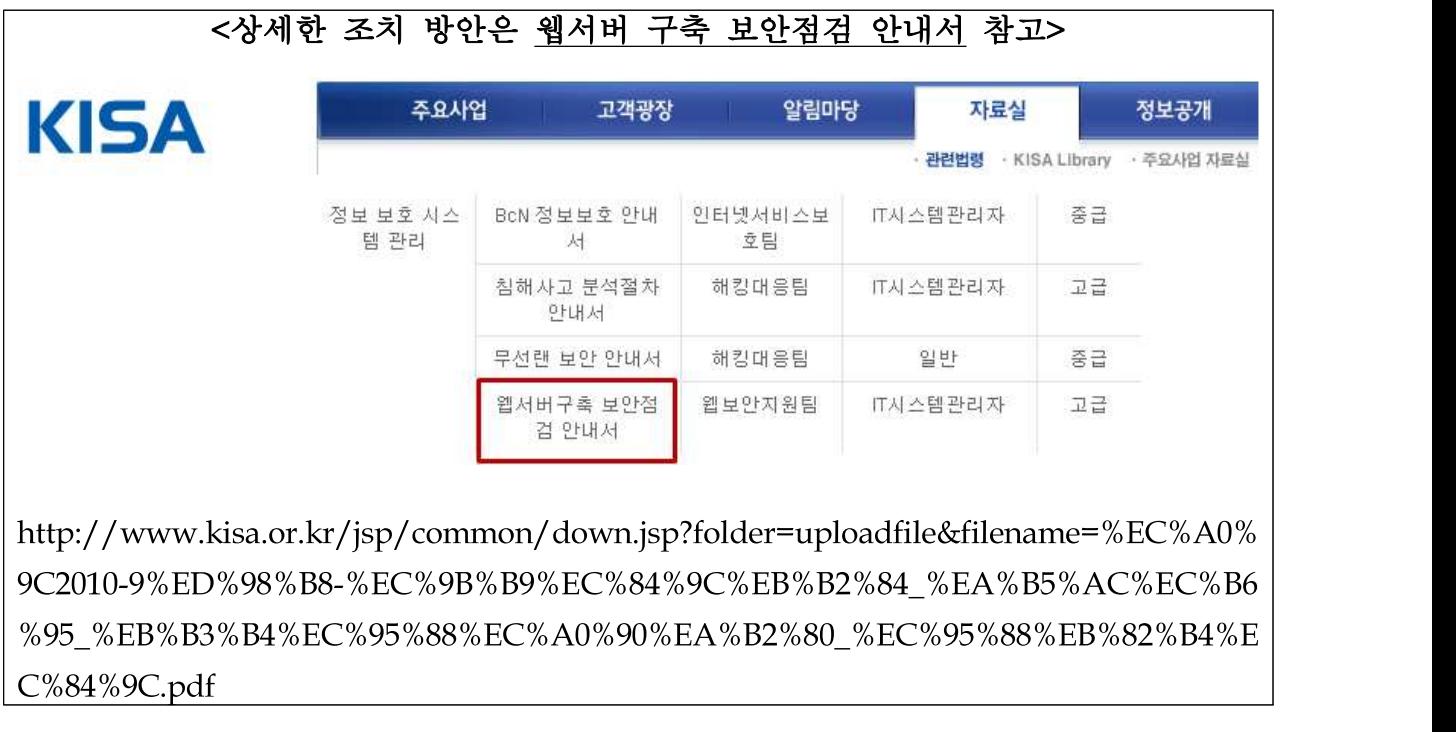

### ○ 네트워크 장비의 원격 접근 제한 설정

- 허용된 ip 외에는 telnet이나 ssh를 통해 네트워크 장비에 원격 접 속할 수 없도록 제한

### O SNMP 접근 제한 설정

- 패스워드 역할을 하는 community 문자열의 default 값(public)을 추측하기 어렵고 의미없는 문자열로 변경
- 네트워크 장비에서 ACL(access-list) 기능을 이용하여 SNMP에 대 한 접근 제한

### O 불필요한 서비스 중단

- 네트워크 장비를 처음 설치하거나 IOS등을 업그레이드 한 후에는 사용하지 않거나 보안상 불필요한 서비스를 반드시 중지

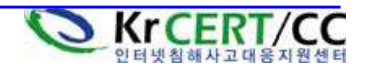

### O 설정을 통한 로그인시간 제한

- 로그인 한 후 일정 시간동안 아무런 명령어를 입력하지 않으면 자 동으로 접속을 종료하도록 설정

### ○ 로그 관리

- 시스템 자체적으로 제공하는 로그와, access-list와 같은 특정한 룰 에 매칭되는 로그를 남기도록 설정

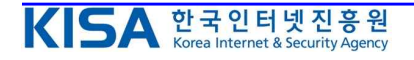

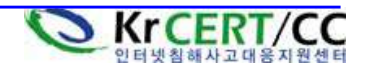

# V. DB 취약점 조치 방안

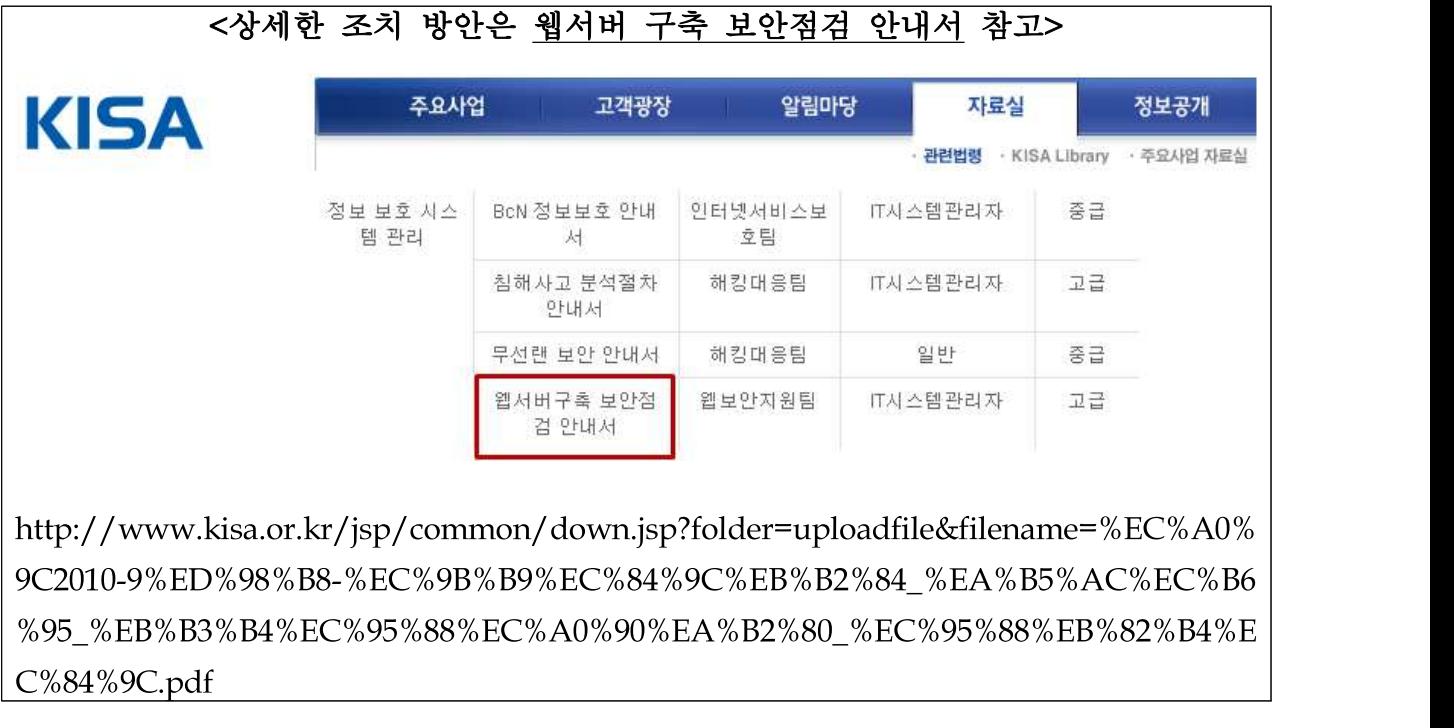

# DB 구분 - My SQL

### O DB 시스템 보안패치 적용

- My-SQL이 동작하는 시스템에 대한 기본적인 보안패치 적용

### O DBMS 계정 확인

KISA 한국인터넷진흥원

- My-SQL 디폴트 설치 시 설정되지 않은 채 비어있는 데이터베이스 관리자 패스워드 변경

※ My-SQL의 관리자인 root는 기본 설치 시 비밀번호가 NULL로 설정됨

- My-SQL 설치 시 기본적으로 생성되어 있는 'test' 계정 삭제

### ○ 원격으로 부터의 접속 차단

- My-SQL이 디폴트로 리스닝하는 3306/tcp 포트를 차단함으로써 데

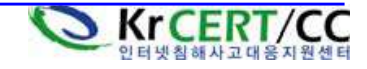

이터베이스가 로컬로 설치된 PHP 어플리케이션에 의해서만 사용 되도록 설정

- 데이터 백업 등의 이유로 데이터베이스로 원격에서 접속해야 하는 경우 SSH 프로토콜 사용

### ○ 데이터베이스내의 사용자별 접속/권한 설정 확인

- DB 생성 후 사용자 접근 권한 설정 시 일반 사용자에게는 최소한 의 권한만을 부여

### ○ 데이터 디렉토리 보호

- My-SQL 데몬을 mysql이라는 시스템 계정으로 구동할 경우, mysql 디렉토리 이하에 대한 읽기, 쓰기 권한을 제한함으로써 데 이터 파일 및 로그파일 보호

# DB 구분 - MS SQL

### O DB 시스템 보안패치 적용

- MS에서 제공되는 서비스 팩과 수시로 발표되는 보안패치 설치

### ○ 인증 및 계정관리 확인

- 윈도우 인증모드 사용을 통해, SQL 사용 권한이 없는 도메인 사용 자 또는 윈도우 사용자로부터 윈도우 비밀번호 정책을 사용하여 보안 강화
- 게스트 계정 비활성화
- sysadmin은 데이터베이스에 대한 완전한 관리 권한을 필요로 하는 사용자를 위해 만들어진 역할이므로, 이 역할에 인증되지 않은 사 용자는 삭제

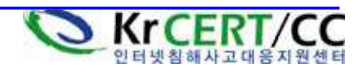

# O 외부로부터의 SQL Server 포트 접속 차단

- SQL Server의 디폴트 포트인 1433/tcp, 1434/tcp를 임의의 다른 포트로 설정하여 운영

### ○ 확장 프로시저 제거

- 서버의 유지관리를 위해 제공하는 확장 프로시저 중 공격에 자주 이용되고 있는 특정 프로시저(xp\_cmdshell) 제거

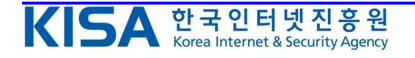

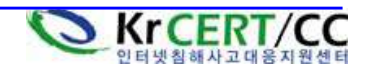

# VI. 어플리케이션 취약점 조치 방안

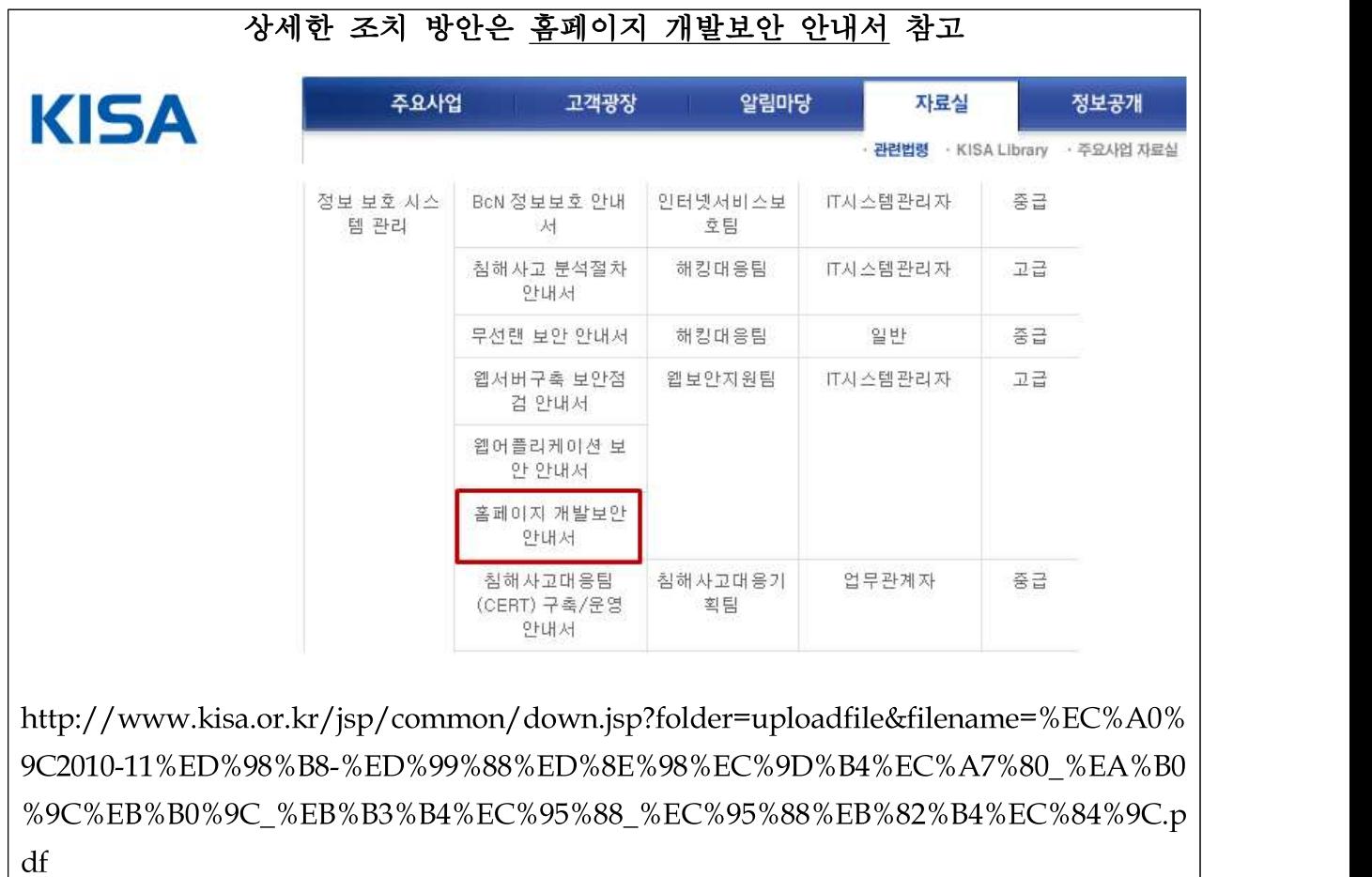

### m 웹 취약점 점검 서비스 수행(http://www.krcert.or.kr)

- 원격으로 웹 공격에 대한 취약점 점검 수행, 점검 결과 제공

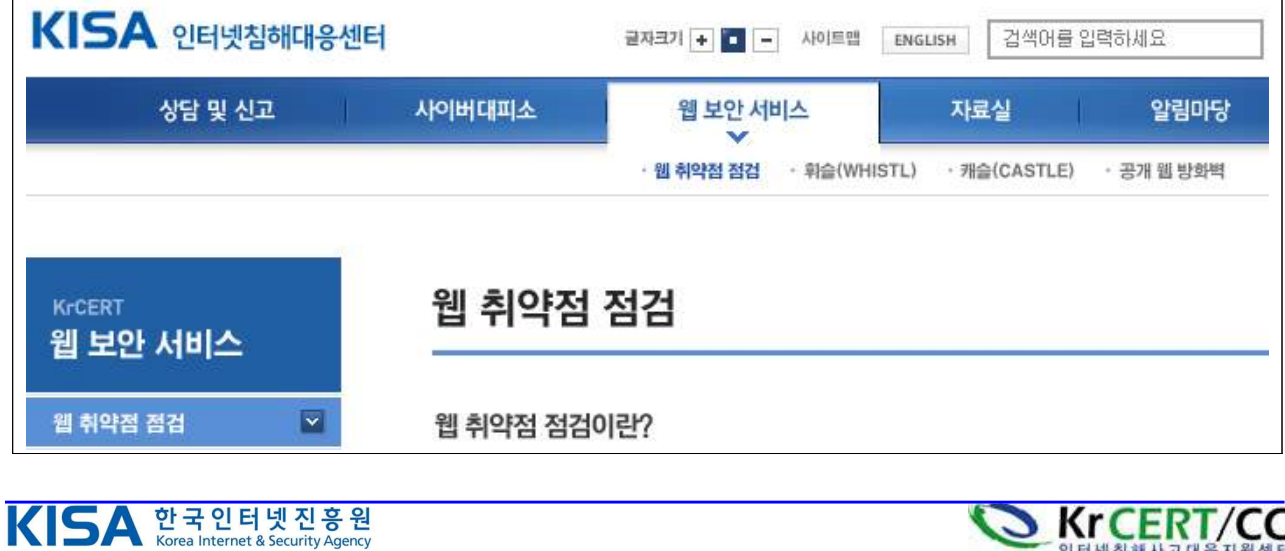

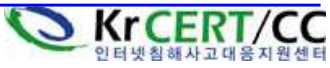

### m 휘슬 설치 및 주기적인 검사 수행(http://www.krcert.or.kr)

- 공격자에 의해 생성된 웹쉘 및 악성코드 은닉 사이트 탐지 가능

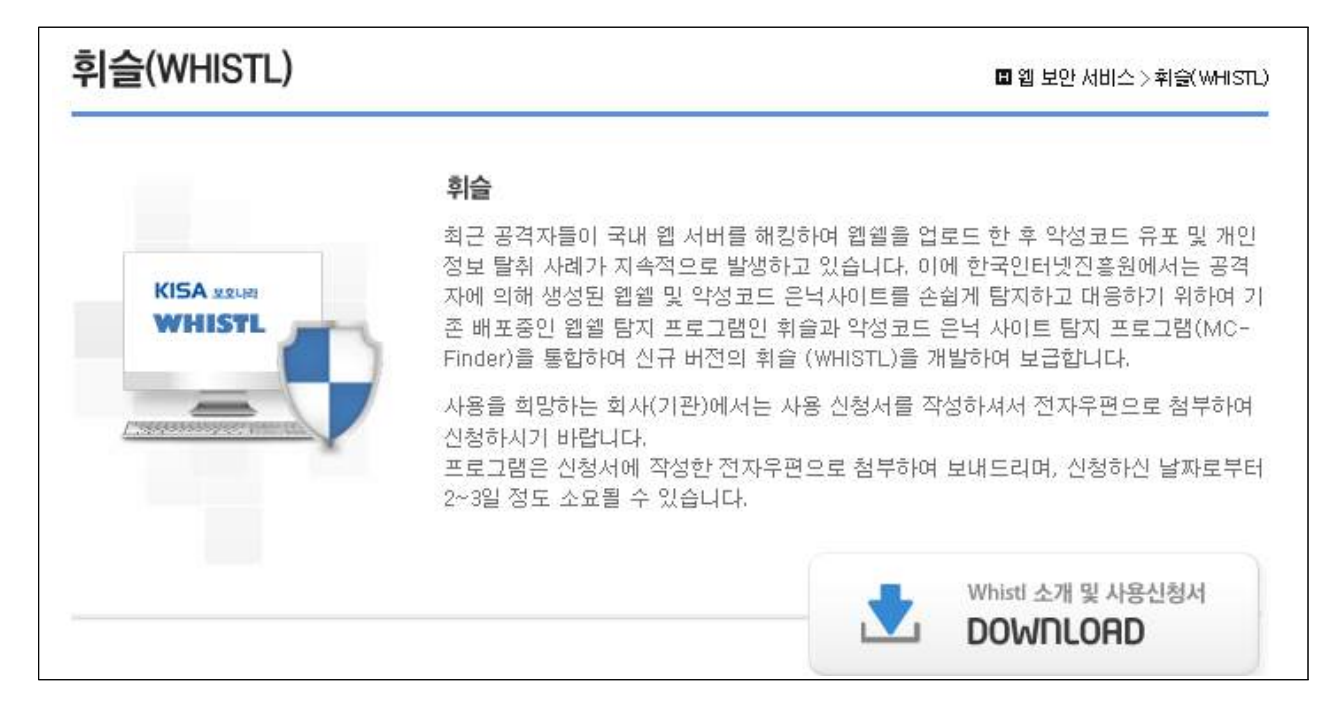

### m 캐슬 설치 및 운영(http://www.krcert.or.kr)

- 홈페이지 보안성 강화를 위한 웹방화벽 기능 제공

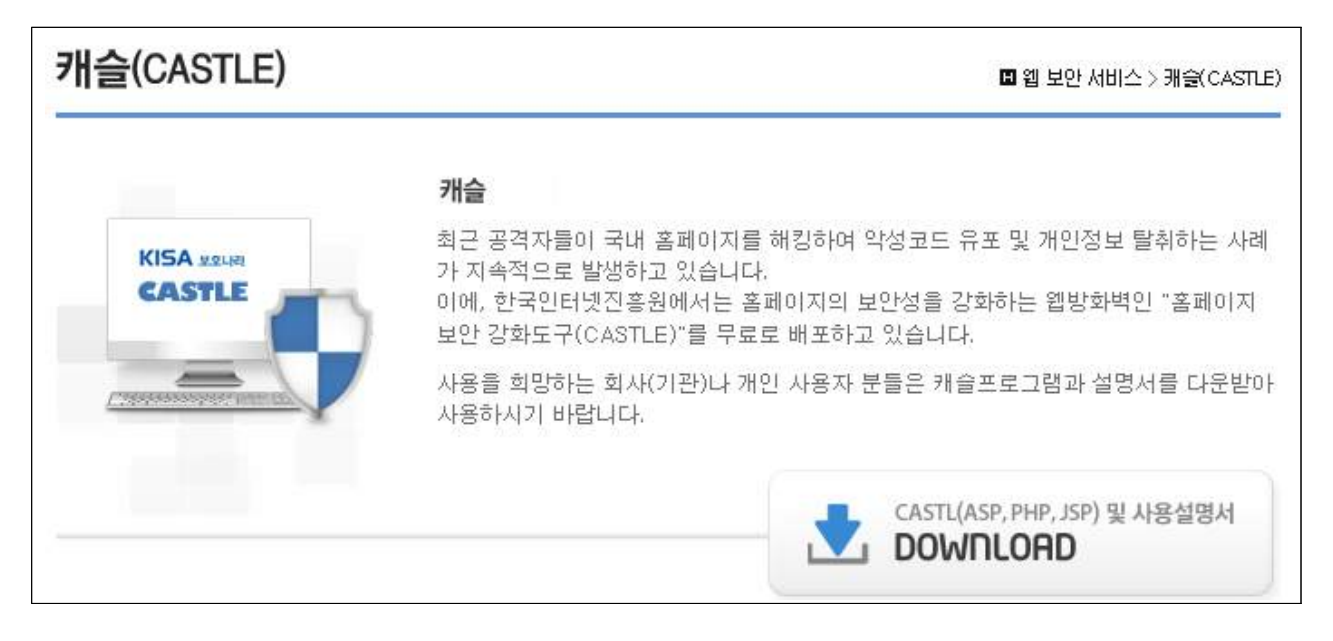

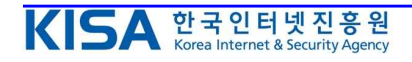

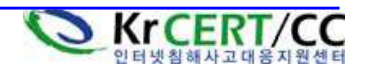

### ○ 접근통제 취약점에 대한 조치

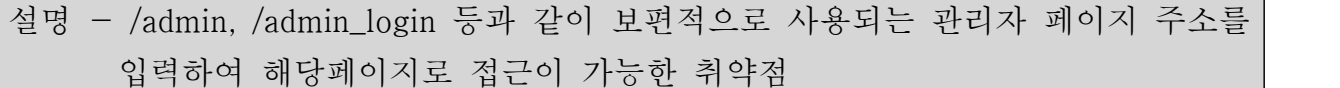

․ 관리자 페이지를 유추하기 어려운 주소로 변경하고 관리자 호스트 IP만 접근 가능 하도록 설정

### ○ 부적절한 파라미터 취약점에 대한 조치

설명 - URL, 쿼리 문자열, HTTP 헤더, 쿠키, HTML 폼 인자, HTML hidden 필드 등 의 HTTP 요청을 변조하여 웹사이트의 보안 메커니즘을 우회하는 취약점

․ 모든 입력 값에 대해 중앙에서 집중적으로 처리하는 하나의 컴포넌트나 라이브러 리를 사용하여 모든 인자에 대해 사용전에 입력 값 검증을 수행하도록 구성

### O Cookie Injection 취약점에 대한 조치

설명 - 쿠키 값 변조를 통해 다른 사용자로의 위장 및 권한상승을 수행할 수 있는 취약점

․ Client Side Session 방식인 Cookie는 구조상 다양한 취약점에 노출될 수 있으므로 웹서버에서 제공되는 Sever Side Session을 사용

․ SSL과 같은 기술을 사용하여 로그인 트랜잭션 전체를 암호화

### O SQL Injection(악의적인 명령어 주입) 취약점에 대한 조치

- 설명 데이터베이스 접근을 위해 사용되는 SQL Query문을 비정상적으로 조작하여 사용자 인증 우회, DB에 저장된 데이터 열람, DB의 시스템 명령어를 이용하 여 시스템 조작 등의 행위를 할 수 있는 취약점
- ․ 데이터베이스와 연동하는 스크립트의 모든 파라미터를 점검하여 사용자의 입력 값 이 SQL injection을 일으키지 않도록 수정

※ 사용자 입력값 및 URL 인자값에 대해 특수문자(', ", ', ;, :, %, Space, --, +, <, >, (, ), #, & 등) 와 SQL 구문(Insert, Select 등)이 포함되어 있는지 검사 후 허용되지 않은 문자열이나 문자가 포함된 경우에는 에러로 처리

․ SQL 서버의 에러 메시지를 사용자에게 보여주지 않도록 설정

<mark><br>한국인터넷진흥원</mark><br>Korea Internet & Security Agency

․ 웹 어플리케이션이 사용하는 데이터베이스 사용자의 권한을 제한하여 일반 사용자 권한으로는 모든 system stored procedures에 접근하지 못하도록 설정함으로써

**KrCERT/CC** 

SQL Injection 취약점을 이용하여 데이터베이스 전체에 대한 제어권을 얻거나 데 이터베이스를 운용중인 서버에 접근이 불가능하도록 수정 ․ php.ini 설정 중 magic\_quotes\_gpc 값을 On으로 설정 MON Injection 취약점을 이용하여 데이터베이스 전체에 대한 제어권을 얻거나 데<br>이터베이스를 운용중인 서버에 접근이 불가능하도록 수정<br>·php.ini 설정 중 magic\_quotes\_gpc 값을 On으로 설정<br><br>**O XSS(크로스사이트 스크립팅) 취약점에 대한 조치** 

설명 - 자바스크립트처럼 클라이언트 측에서 실행되는 언어로 작성된 악성 스크립 트 코드를 웹 페이지, 웹 게시판 또는 이메일에 포함시켜 사용자에게 전달하 면, 해당 웹 페이지나 이메일을 사용자가 클릭하거나 읽을 경우 악성 스크립 트 코드가 웹 브라우저에서 실행되는 취약점

․ 사용자로부터 입력받는 모든 값을 서버에서 검증 후 입력 받도록 수정

․ 스크립트 문장에 존재할 수 있는 아래와 같은 특수 문자를 다른 문자로 변환하도 록 소스를 수정 ※ 특수 문자 치환 예  $\lt$   $\rightarrow$  &lt  $>$   $\rightarrow$  &gt  $\&\#40$  $\rightarrow \&\#41$  $\# \rightarrow \&\#35$  $& \rightarrow & \&\#38$ ․ 특수 문자 변환을 위해서는 Server Side 언어별로 아래와 같은 함수 이용 가능 ※ ASP : Server.HTMLEncode( ) PHP : htmlspecialchars( ) 또는 strip\_tags( ) 또는 strip\_replace( )

### ○ 버퍼 오버플로우 취약점에 대한 조치

설명 - 지정된 버퍼의 크기보다 큰 데이터를 저장함으로써 실행 시 오류를 발생시 키는 취약점

- ․ 서버 제품군과 라이브러리의 경우, 사용하고 있는 제품군에 대한 최신 버그 리포 트를 지속적으로 참고하여 최신 패치를 적용
- ․ 자체 제작한 어플리케이션의 경우 HTTP 요청을 통해 사용자의 입력을 받아들이는 모든 코드를 검토하여 입력 값에 대해 적절한 크기를 점검하는지 확인

### O CSRF(스크립트 요청 참조) 취약점에 대한 조치

설명 - 공격자가 사용자의 Cookie 값이나 Session 정보를 의도한 사이트로 보내거 나 특정한 동작을 유발하는 스크립트를 글에 삽입하여 사용자가 게시물 등

 $- 22 -$ 

**KrCERT/CC** 

을 클릭할 경우 공격자가 원하는 동작이 실행되게 하는 취약점

․ 헤더, 쿠키, 질의문, 폼 필드, 숨겨진 필드등과 같은 모든 파라미터들을 엄격한 규 칙에 의해서 검증하여 HTML을 사용할 경우 태그 내에 html, ?, & 등이 포함되지 않도록 수정

### m RFI(Remote File Inclusion) 취약점에 대한 조치

설명 - URL이나 파일시스템 참조 등 외부 객체 참조를 사용하는 어플리케이션에서 입력파일 또는 입력 외부객체를 검증하지 않을 때 발생하는 취약점

․ PHP 환경설정 파일 수정

- ※ PHP 4.x 이하 버전 : 'allow\_url\_fopen' 항목을 'off'로 변경
- PHP 5.x 이하 버전 : 'allow\_url\_fopen' 항목과 'allow\_url\_include' 항목을 'off'로 변경
- ․ 외부 사이트의 소스 실행이 반드시 필요한 홈페이지에 대해서는 선별적으로 해당 기능을 허용

<VirtualHost www.abc.co.kr> ServerAdmin webmaster@abc.co.kr DocumentRoot /home/abc/public\_html ServerName www.abc.co.kr php\_admin\_flag allow\_url\_fopen On ←추가 </VirtualHost>

### ○ 파일 업로드 취약점에 대한 조치

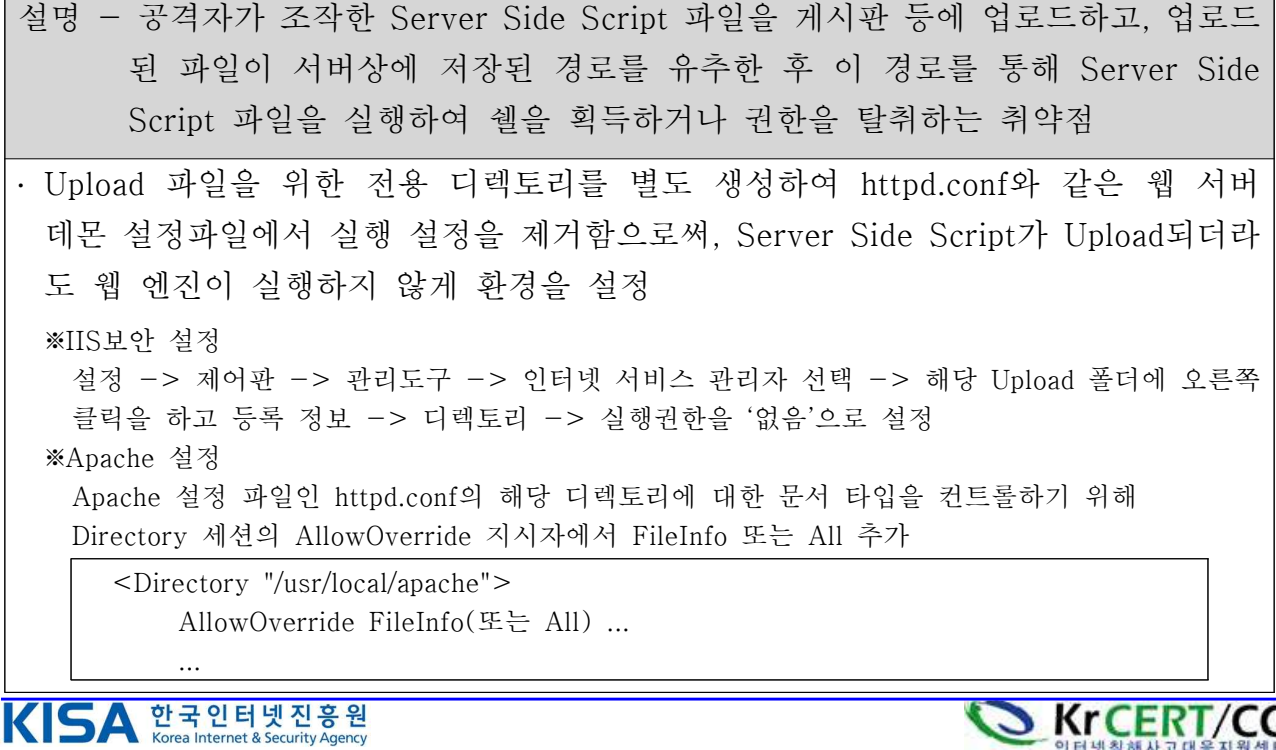

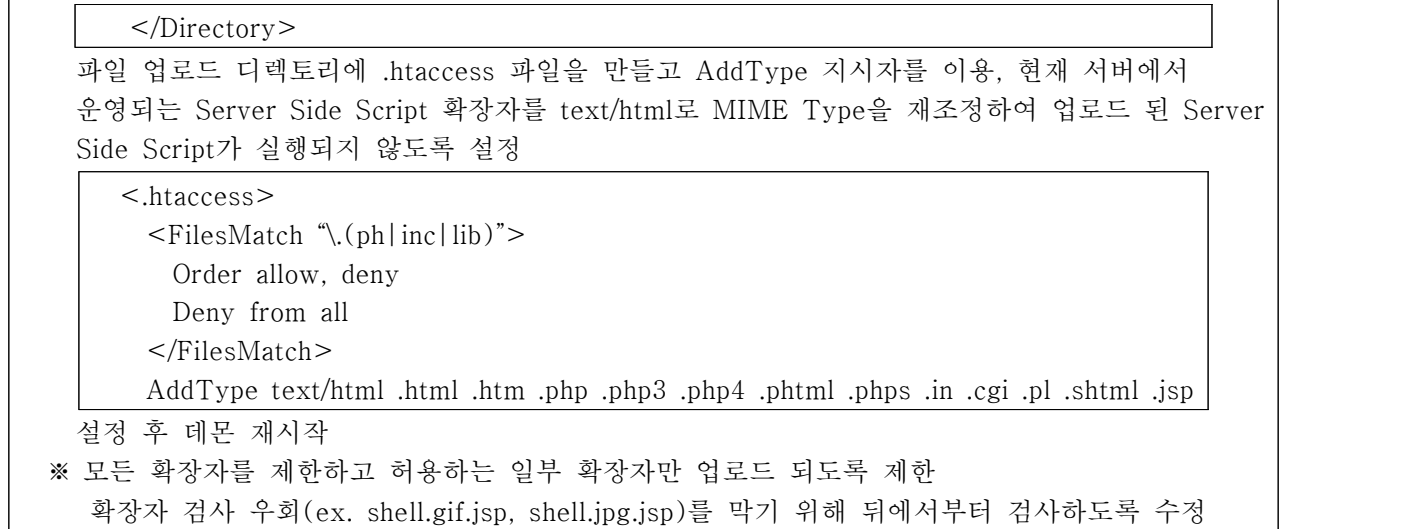

### ○ 파일 다운로드 취약점에 대한 조치

- 설명 웹 어플리케이션에서 상대경로를 사용할 수 있도록 설정되어 있는 경우, 상 대경로 표시 문자열인 "../"를 통해 허가되지 않은 상위경로로 이동하여 시스 템 주요 파일, 소스코드 등 중요자료의 열람이 가능한 취약점
- ․ 파일 다운로드 시 파일명을 직접 URL에서 사용하거나 입력받지 않도록 하며, 게시 판 이름과 게시물 번호를 이용하여 서버 측에서 데이터베이스 재검색을 통하여 해 당 파일을 다운로드 할 수 있도록 수정
- ․ 다운로드 위치는 지정된 데이터 저장소를 지정하여 사용하고, 데이터 저장소 상위 디렉토리로 이동되지 않도록 설정
- ․ PHP를 사용하는 경우 php.ini에서 magic\_quotes\_gpc를 On으로 설정하여 ".\./"와 같은 역 슬래시 문자에 대응할 수 있도록 설정

### ○ 부적절한 파라미터 취약점에 대한 조치

- 설명 웹 어플리케이션에서 상대경로를 사용할 수 있도록 설정되어 있는 경우, 상 대경로 표시 문자열인 "../"를 통해 허가되지 않은 상위경로로 이동하여 시스 템 주요 파일, 소스코드 등 중요자료의 열람이 가능한 취약점
- ․ 파일 다운로드 시 파일명을 직접 URL에서 사용하거나 입력받지 않도록 하며, 게시 판 이름과 게시물 번호를 이용하여 서버 측에서 데이터베이스 재검색을 통하여 해 당 파일을 다운로드 할 수 있도록 수정
- ․ 다운로드 위치는 지정된 데이터 저장소를 지정하여 사용하고, 데이터 저장소 상위 디렉토리로 이동되지 않도록 설정

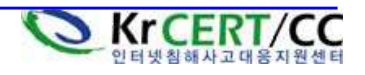

### ○ 백업 파일 노출 취약점에 대한 조치

- 설명 관리자가 홈페이지 상에서 작은 수정을 위해 기존 홈페이지 파일의 원본을 특정 확장자를 사용하여 저장할 수 있는데, 이러한 특정 확장자의 파일들이 서버에서 적절하게 처리되지 못할 경우 소스가 유출 될 수 있는 취약점
- ․ 백업파일이 웹 서버에 존재하는 것은 소스 노출이나 DB정보 노출 등의 문제가 발 생할 수 있으므로 웹 서버상의 불필요한 백업 파일들은 모두 삭제
- ․ 홈페이지 서비스와 관련없는 디렉토리(백업디렉토리 등)는 일반 사용자 접근이 불 가능하도록 권한 설정
	- $\langle$ Files  $\sim$  "\bak\$"> Order allow,deny Deny from all </Files>

### ○ 디렉토리 리스팅 취약점에 대한 조치

설명 - 웹 서버에는 현재 브라우징 하는 디렉토리의 모든 파일들을 사용자에게 보 여 줄 수 있는 디렉토리 인덱스 기능이 존재하는데, 이런 설정이 활성화되어 있는 경우 공격자가 웹 어플리케이션의 구조를 파악할 수 있는 기회를 제공 하게 되는 취약점

․ 아파치 웹서버 : httpd.conf 파일에서 DocumentRoot 항목을 아래와 같이 수정

<Directory "/usr/local/www"> Options Indexes ← 제거한다

</Directory>

KISA 한국인터넷진흥원

...

...

․ IIS 웹서버 : IIS 관리메뉴의 기본웹사이트 등록정보에서 홈 디렉토리 검색부분 체 크 해제

### ○ 설정파일 및 환경변수 노출 취약점에 대한 조치

설명 - 웹 어플리케이션을 설정하기 위해 위치하는 파일들은 시스템이나 DB에 관련 한 많은 정보를 포함하고 있는데, 이런 파일들이 공격자에게 노출될 경우 공 격자에게 시스템의 많은 정보를 제공하게 되는 취약점

․ 홈페이지 서비스와 관련없는 파일은 일반 사용자 접근이 불가능하도록 권한 설정

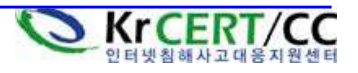

...

### ○ 부적절한 HTTP Method 사용 취약점에 대한 조치

- 설명 원격 사용자가 DocumentRoot 디렉토리에 파일을 업로드하거나 수정하는 등 의 행위를 하는 것을 제한해야 하는데, 이러한 제한이 적절히 이루어지지 않 을 경우 홈페이지가 변조되거나 침해를 입을 수 있는 취약점
- ․ PUT, DELETE Method는 제한된 사용자만 가능하도록 하거나 아무도 사용하지 못 하도록 아래와 같이 설정

... <Directory "/home/\*/public\_html"> <Limit POST PUT DELETE> Require valid-user  $<$ /Limit $>$ </Directory>

### ○ 헤더 정보 노출 취약적에 대한 조치

- 설명 웹 서버에서는 응답 메시지의 헤더에 웹 서버 버전이나 응용 프로그램 버전 등을 전송하는데, 많은 정보들이 노출될 경우 알려진 취약점을 이용한 공격 에 악용될 수 있는 취약점
- ․ 아파치 웹 서버의 경우 httpd.conf 내용에 ServerTokens 지시자를 삽입하여 헤더에 의해 전송되는 정보를 최소화

### ○ 오류 메시지 노출 취약점에 대한 조치

- 설명 오류 메시지가 공격자에게 무엇이 틀렸는지 알려주는 표시를 해주는 것으로 인해 공격자가 다양한 공격 방법을 시도할 수 있게 되는 취약점
- ․ 별도의 오류 페이지를 제작하여 각각의 오류코드에 대해 제작된 하나의 오류 페이 지로 Redirection 처리
- ․ 아파치 웹 서버의 경우 httpd.conf 파일에서 아래와 같이 설정

ErrorDocument 404 /error\_page.html

KISA 한국인터넷진흥원

### ○ 파일시스템 설정 오류 취약점에 대한 조치

설명 - 악성 프로그램을 /tmp, /dev/shm등의 파일시스템 관련 디렉토리에 업로드

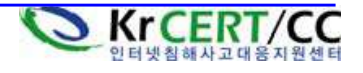

하여 실행하는 형태로 공격에 악용될 수 있는 취약점

․ /etc/fstab(파일시스템의 마운트 설정정보 파일) 내용을 아래와 같이 수정하여 해당 디렉토리의 실행권한을 제거(변경 후에는 mount 명령을 실행하여 적용해야 함)

none on /dev/shm type tmpfs (rw,noexec) /dev/hda9 on /tmp type ext3 (rw,noexec,nosuid,nodev)

### ○ 심볼릭 링크 취약점에 대한 조치

설명 - 웹 서버에서 심볼릭 링크를 이용해서 기존의 웹 문서 이외의 파일시스템에 접근하는 것이 가능한 취약점

․ 아파치 웹서버 환경설정파일(httpd.conf)의 Options 지시자에서 심볼릭 링크를 가 능하게 하는 옵션인 "FollowSymLinks"를 제거

### ○ 최신 보안 패치 항상 유지

- 제로보드, 테크보드, 그누보드 등의 웹 어플리케이션에 대한 최신 의 보안패치를 유지

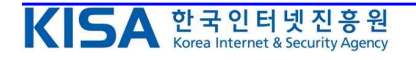

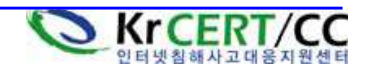

## [붙임1] WHISTL 및 Rootkit Hunter, Check Rootkit 사용법

- 1. WHISTL 설치 및 사용.
- 다운로드 : http://toolbox.krcert.or.kra ☞ 웹사이트 보안도구 ☞ 휘슬

```
o root 디렉토리에 .whistl 디렉토리 생성
[root@linux root]# mkdir . /whistl
o whistl 압축해제 및 실행권한 설정
[root@linux .whistl]# tar zxvf Whistl Linux.tgz
[root@linux .whistl]# chmod 755 whistl_kernel_2.6
※ kernel 2.4.x 의 경우 whistl_kernel_2.4에 실행권한(755) 부여
o 실행
 [root@linux .whist]# ./whistl kernel 2.6
```
- 2. Rootkit Hunter 설치 및 사용
	- 다운로드 : http://www.rootkit.nl/projects/rootkit\_hunter.html

```
o 압축해제
[root@linux root]# tar zxvf rkhunter-1.3.8.tar.gz
[root@linux root]# cd rkhunter-1.3.8
o 설치
[root@linux rkhunter-1.3.8]# ./installer.sh -layout default -install
o 업데이트
[root@linux rkhunter-1.3.8]# rkhunter —update
o 실행
[root@linux rkhunter-1.3.8]# rkhunter -c
```
- 3. Check Rootkit 설치 및 사용
- 다운로드 : http://www.chkrootkit.org/download.htm

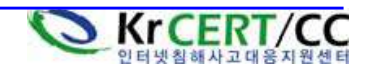

o 압축해제

[root@linux root]# tar zxvf chkrootkit.tar.gz [root@linux root]# cd chkrootkit

o 설치

 $[root@$ linux chkrootkit $]$ # make sense;

o 실행

[root@linux chkrootkit]# ./chkrootkit –q

※ -q 옵션 : rootkit에 감염된 파일(프로세스)만 출력

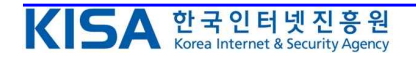

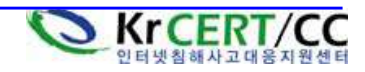

### [붙임2] 주요 용어 정리

### o 해킹(Hacking)

- 컴퓨터 또는 시스템의 정당한 접근권한 없이 또는 허용된 접근권한을 초과하여 정보통신시스템에 침입하는 행위 [망법 제48조 1항, 3항에 의한 정의]
- 예를 들어, 아이디, 비밀번호를 탈취 후 타인의 시스템에 접속 하여 정보를 유출하거나 S/W의 취약점을 악용하여 시스템 침입·파괴하는 행위
- 최근에는 악성코드 및 해킹도구를 복합적으로 활용하여 해킹하는 추세

### o 악성코드(Malicious Code/program)

- 정당한 사유없이 정보통신시스템, 데이터 등을 훼손․멸실․변경 또는 그 운용을 방해할 수 있는 프로그램 [망법 제48조 2항에 의한 정의]
- 일반적으로는 정보유출, 시스템 파괴, 원격조종 등 악의적인 목적으로 이용하는 컴퓨터 프로그램을 총칭

### o 홈페이지 변조(Defacement)

- 홈페이지의 화면을 변조시켜 다른 이미지가 보이도록 하는 침해사고 유형을 의미하며, 특정 기업이나 조직의 이미지, 신뢰성 등을 실추 하려는 목적으로 많이 발생

### o 권한상승

- 시스템 사용에 있어 제한없이 자유자재로 사용하기 위해 시스템에서 허용하는 권한을 상승시키는 행위를 의미
- 예를 들면, 해커가 일반 사용자 권한을 획득한 후 → 관리자 권한 (Root)을 획득하여 시스템 사용권한을 상승

### o 웹쉘(WebShell)

- 해커가 원격에서 웹서버를 조종할 수 있도록 제작한 웹서버용 악성코드
- 웹서버가 가지고 있는 취약점을 악용해 웹쉘을 업로드시켜 웹서버를 해킹하는데 이용하거나, 해킹한 웹서버를 관리하기 위한 목적으로 설 치하기도 함

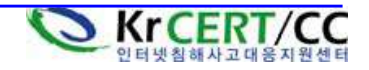

### o 바이러스(Virus)

- 정상적인 실행파일에 달라붙어(기생) PC를 다운시키거나 파일을 파괴 하는 등 컴퓨터의 운영을 방해하는 악성코드의 일종
- 감염대상이 되는 파일이나 프로그램이 있어야 하며, 자신을 복제하는 기능이 있음

※ 주로 '80~'90년대에 많이 발생했고, 플로피디스크 등을 통해 감염

### o 웜(Worm)

- 다른 파일에 기생하지 않고 독립적으로 자신을 복제하여 확산함으로써 전파속도가 매우 빠른 특징을 가지는 악성코드 유형
- 주로 메일이나 네트워크 공유폴더 등을 통해 전파되어 시스템과 네트 워크에 부하를 높이는 증상을 보임

### o 트로이목마(Trojan)

- 컴퓨터에 숨어 있다가 사용자의 정보를 몰래 유출하는 악성코드의 일종
- 정상적인 파일(게임, 응용S/W 등)에 포함되어 함께 설치되는 경우가 많음 ※ 그리스 신화 트로이목마에서 개념이 나옴

### o 백도어(Backdoor)

- 해커가 이용자 몰래 컴퓨터에 접속하여 악의적인 행위를 하기 위해 설 치해 놓은 출입통로 역할을 하는 악성코드

### o 루트킷(Rootkit)

- 루트킷은 해커가 설치한 악성코드(트로이목마, 악성봇 등)가 백신이나 PC 사용자에게 발각되지 않도록 숨겨주는 역할을 함
- 대부분의 루트킷은 일반 프로그램이 동작하는 계층보다 더 하위계층, 즉 커널이라는 운영체제 핵심 부분에 숨어서 동작하여 탐지․분석이 어려움

### o 유포지 사이트

- 악성코드를 직접적으로 유포하는 웹사이트

### o 경유지 사이트

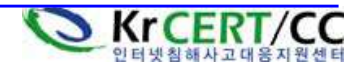

- 실제 악성코드를 유포하지 않으나 이용자 PC가 감염되도록 악성코드 유포지로 연결시켜주는 웹사이트
- 해커가 자신의 위치를 속이기 위해 다른 시스템을 경유하여 공격할 때의 경유한 사이트

### o 명령제어서버(C&C, Command and Control)

- 해커가 각 봇(좀비PC)을 관리하고 명령을 내리기 위해 구축하는 서버로, 사용자PC 등이 봇에 감염되면 해당 C&C서버로 자동 접속됨
- C&C서버에 접속하면 봇넷의 일원이 되고 해커가 C&C서버에 내리는 명령을 받아 다양한 공격을 수행하게 됨

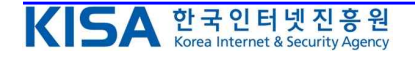

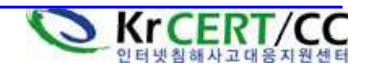